Como preencher o Formulário de Supervisão do Aluno Após a Saída Escolar no PowerSchool

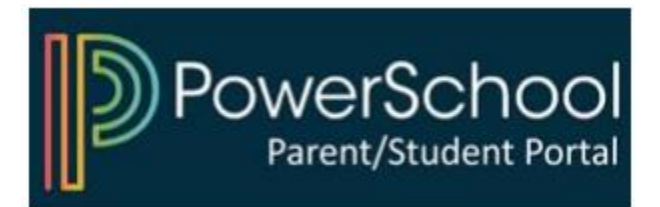

## 1) Acesse o Portal dos Pais do PowerSchool

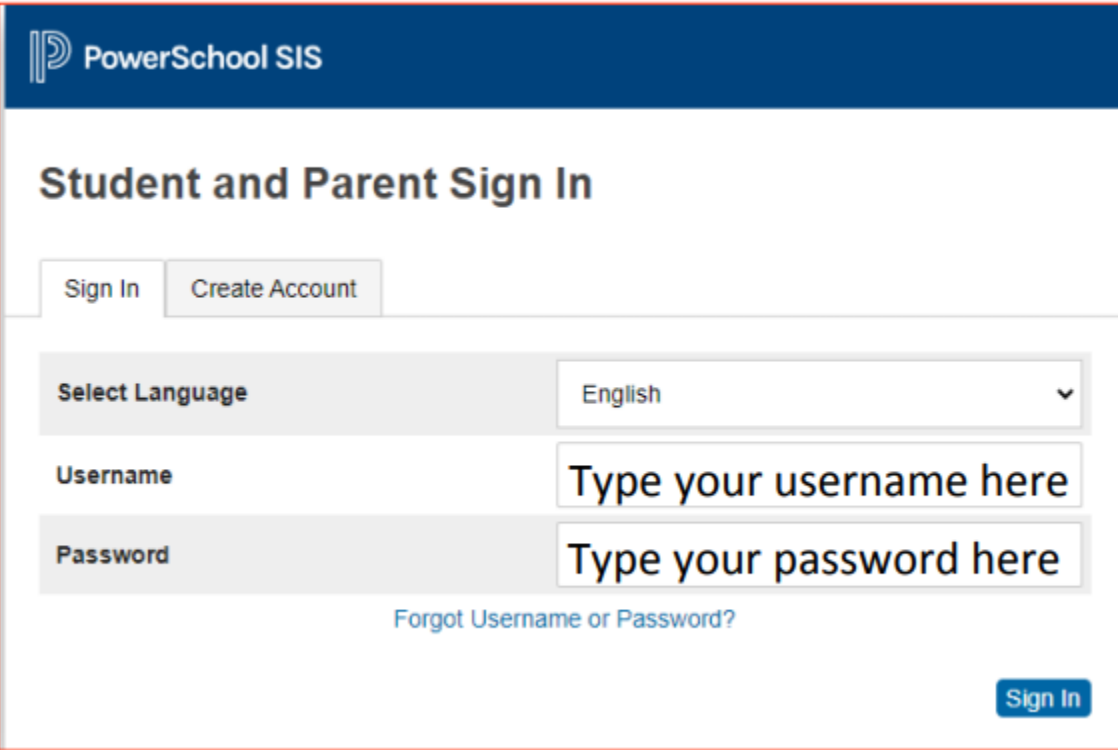

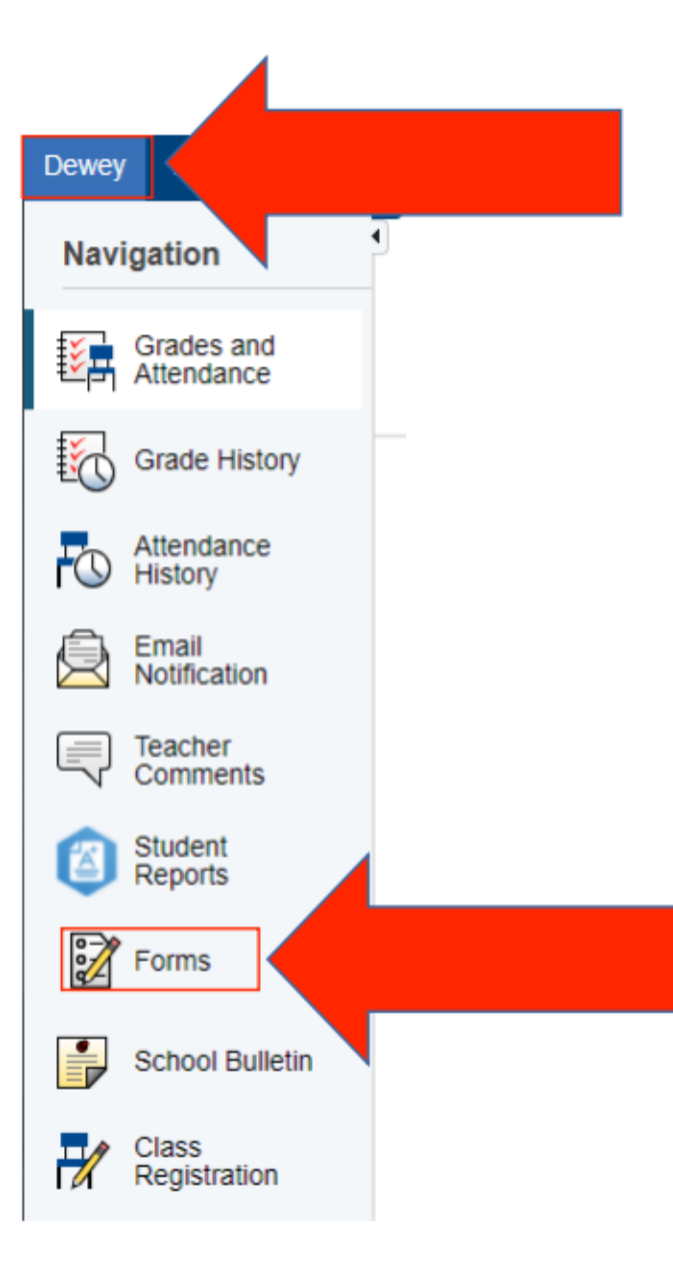

## 2) Selecione seu filho e clique em "Formulários"

## 3) Clique no formulário e siga as instruções

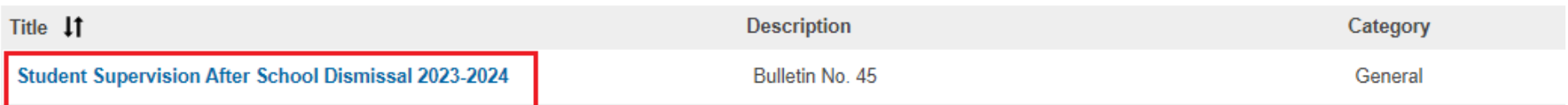

## Faça login no PowerSchool para começar

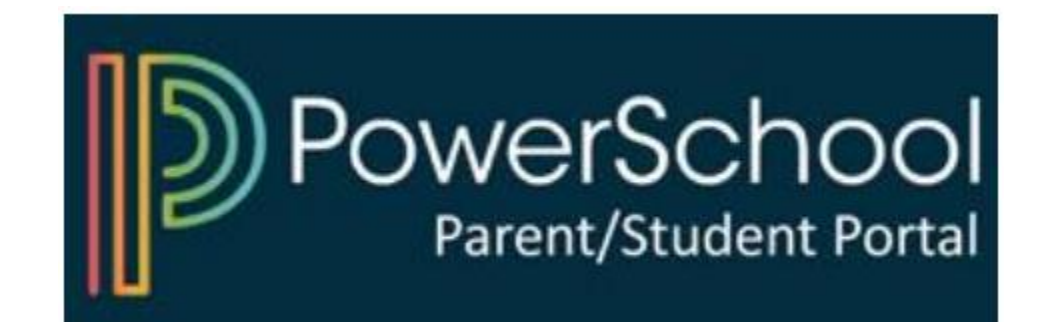